# **Konfigurieren der Tageszeit für das Routing**

# **Inhalt**

Einleitung Voraussetzungen Anforderungen Verwendete Komponenten Hintergrundinformationen Tageszeit Routing:Working Konfigurieren Schritt 1: Erstellen eines Zeitraums für den Zeitrahmen 0800 Stunden bis 0400 Stunden Call On\_Shift Schritt 2: Erstellen der beiden Zeiträume außerhalb der Schicht Schritt 3: Hinzufügen der Zeitperioden zu den Zeitplänen Schritt 4: Weisen Sie den entsprechenden Partitionen die Zeitplanzu. Schritt 5: Erstellen Sie zwei ähnliche Verzeichnisnummern, und weisen Sie eine der Partition On\_Shift\_Partition und die andere der Partition Off\_Shift\_Partition zu. Überprüfung Fehlerbehebung

# **Einleitung**

Dieses Dokument beschreibt das Konzept und die Arbeitsweise von Time of the Day Routing zusammen mit einem Konfigurationsbeispiel.

## **Voraussetzungen**

#### **Anforderungen**

Cisco empfiehlt, dass Sie über Kenntnisse in folgenden Bereichen verfügen:

- Grundlegende Anrufweiterleitung
- Calling Search Space
- Partitionen

#### **Verwendete Komponenten**

Die in diesem Dokument enthaltenen Informationen basieren auf Cisco Unified Communications Manager 11.0.1.21900-11.

Die Informationen in diesem Dokument beziehen sich auf Geräte in einer speziell eingerichteten Testumgebung. Alle Geräte, die in diesem Dokument benutzt wurden, begannen mit einer gelöschten (Nichterfüllungs) Konfiguration. Wenn Ihr Netzwerk in Betrieb ist, stellen Sie sicher, dass Sie die möglichen Auswirkungen aller Befehle kennen.

# **Hintergrundinformationen**

#### **Tageszeit Routing: Working**

Zeitperiode: Definiert einen Zeitrahmen als 24 Stunden pro Tag.

Dieser Zeitraum kann wiederholt werden:

- Jede Woche von einem bestimmten Tag zu einem anderen Tag in der Woche. Beispiel: Montag bis Freitag.
- Jedes Jahr von einem bestimmten Tag in einem Monat zu einem anderen Tag im gleichen oder einem anderen Monat. Beispiel: 1. Januar bis 4. Februar.

Zeitplan: Dies ist eine Sammlung von einem oder mehreren Zeiträumen.

Partition: Eine Partition umfasst eine logische Gruppierung von Verzeichnisnummern (Directory Numbers, DNs) und Weiterleitungsmustern mit ähnlichen Erreichbarkeitsmerkmalen. Der Zeitplan umfasst eine oder mehrere Zeitperioden, die einer Partition zugewiesen sind. Sie definiert einen Zeitrahmen, in dem die Partition logisch aktiv ist.

Szenario des Testfalls:

Es gibt eine Hotline-Nummer 1-800-111-123. Anrufe an diese Nummer zwischen 0800 und 1600 Stunden sind von Agenten zu beantworten. Nach Ablauf dieser Zeit werden die Anrufe an die Voicemail weitergeleitet. Der Trick hierbei ist, zwei Zahlen, die die gleiche sind, aber in verschiedenen Partitionen.

1. 1-800-111-123 (Hunt-Pilot-Nummer) in Partition On-Shift.

2. 1-800-111-123 (einfache Verzeichnisnummer mit aktivierter CFA-Option für Voicemail) in Partition Off-Shift.

Obwohl es sich um dieselben Nummern handelt, existieren sie in zwei verschiedenen Partitionen, von denen jeweils nur eine Partition logisch aktiv ist. Dies wird durch den Zeitplan bestimmt, der diesen Partitionen zugewiesen ist.

Wenn die Hotline-Nummer zwischen 0800 und 1600 Stunden angerufen wird, ist die Partition On-Shift aktiv und somit ist 1-800-111-123 eine Hunt-Pilot-Nummer. Für alle außerhalb dieser Zeiten getätigten Anrufe ist die Partition Off-Shift aktiv, sodass Anrufe an eine Voicemail weitergeleitet werden können.

Die Informationen in diesem Dokument beziehen sich auf Geräte in einer speziell eingerichteten Testumgebung. Alle Geräte, die in diesem Dokument benutzt wurden, begannen mit einer gelöschten (Nichterfüllungs) Konfiguration. Wenn Ihr Netz Live ist, überprüfen Sie, ob Sie die mögliche Auswirkung jedes möglichen Befehls verstehen.

## **Konfigurieren**

#### **Schritt 1: Erstellen eines Zeitraums für den Zeitrahmen 0800 Stunden bis 0400 Stunden Call On\_Shift**

1. Navigieren Sie im Abschnitt "Unified CM Administration" der Webseite zu Call Routing > Class of **Control > Time Period**, wie in diesem Bild dargestellt.

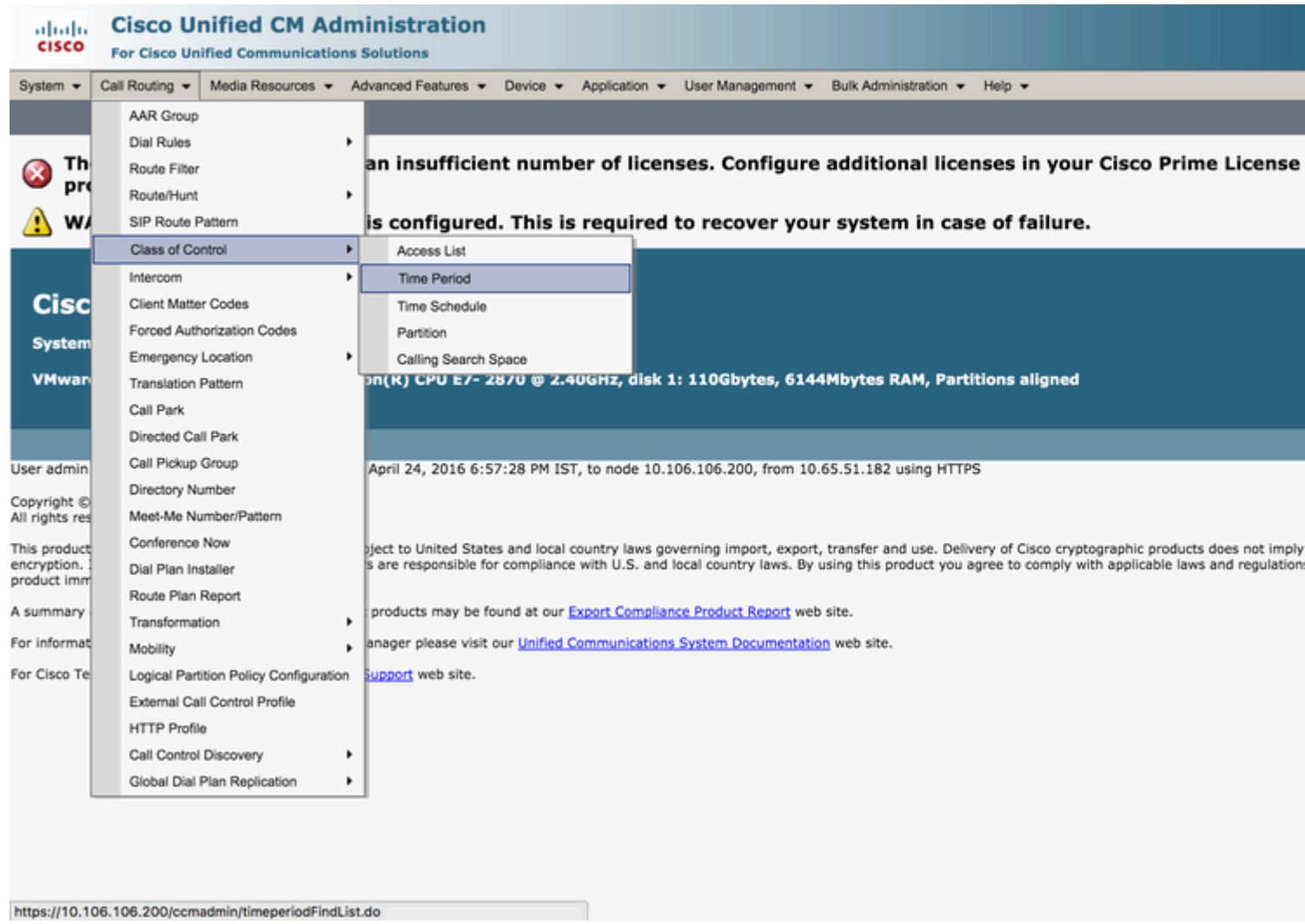

2. Klicken Sie auf **Add New** (**Neu hinzufügen**), und geben Sie den Zeitraum für diesen Zeitraum ein. In diesem Fall wählen wir 0800 - 1600 Stunden, Montag bis Freitag jeder Woche und wählen **Speichern**, wie in diesem Bild dargestellt.

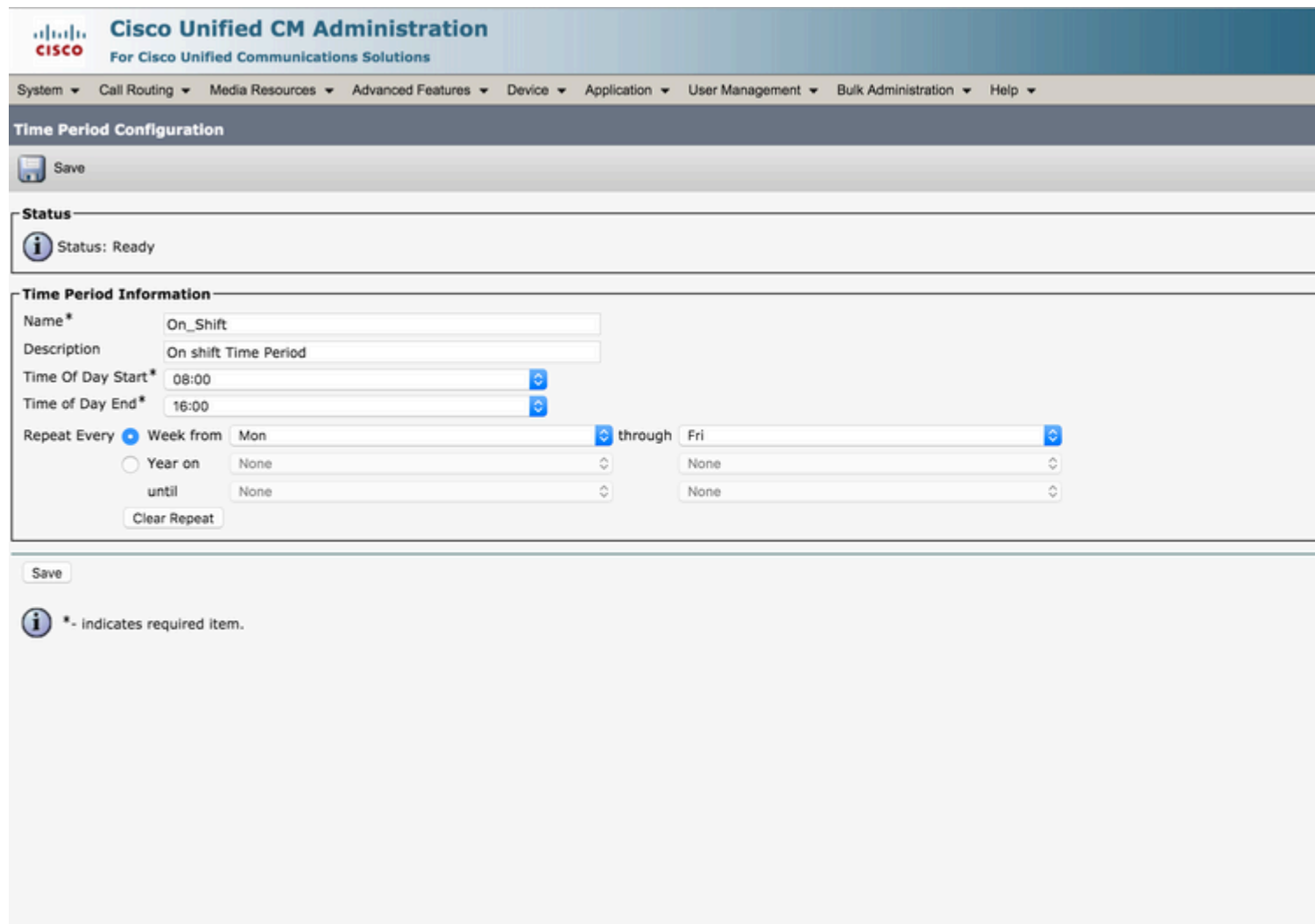

#### **Schritt 2: Zwei Zeiträume außerhalb der Schicht erstellen**

Eins von 0000 Stunden bis 0800 Stunden. Die andere von 1600 Stunden bis 2400 Stunden.

Navigieren Sie auf der Webseite im Abschnitt "Unified CM Administration" zu **Call Routing > Class of Control > Time Period,** wie in diesem Bild dargestellt. 1.

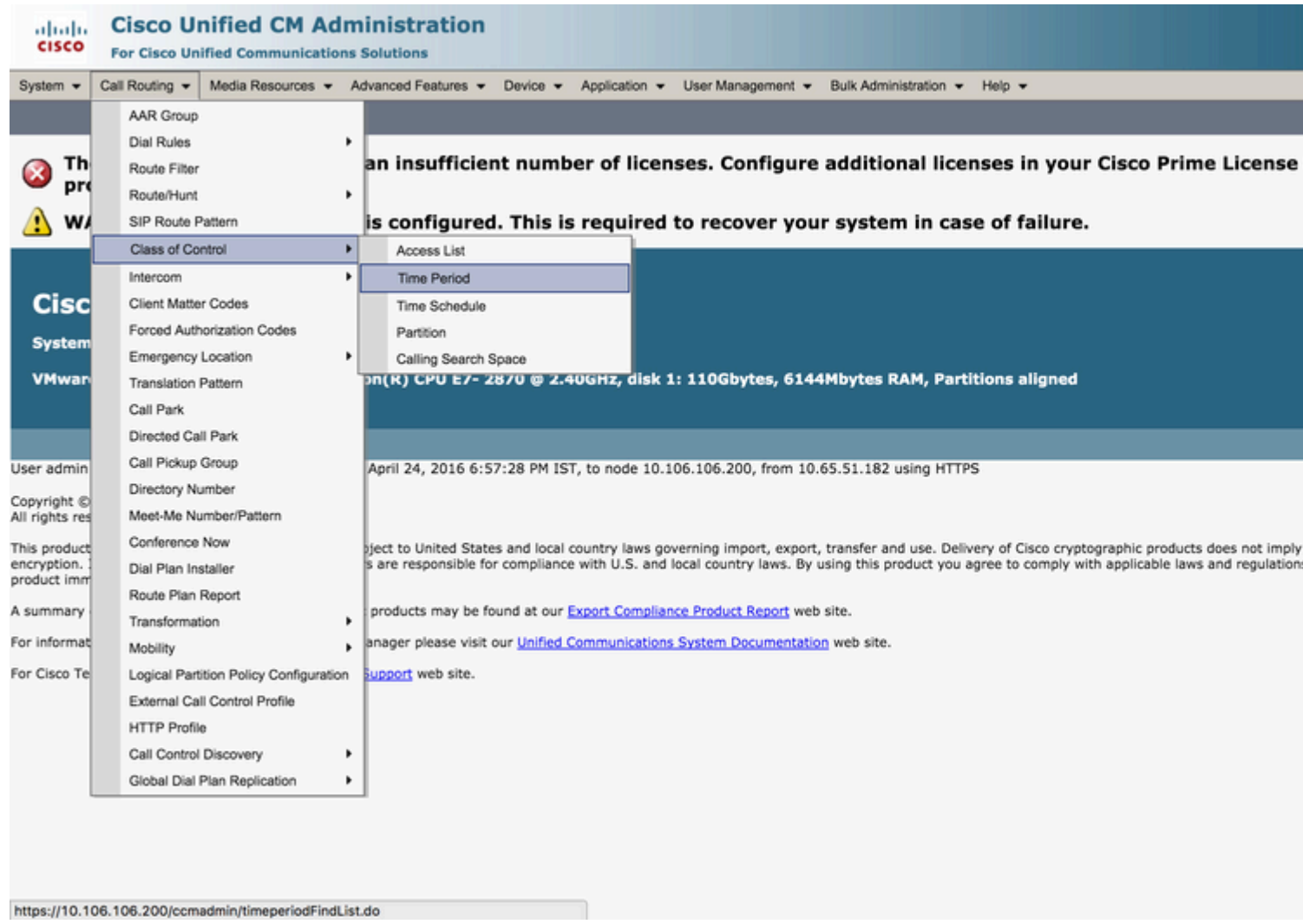

2. Klicken Sie auf **Add New** (**Neu hinzufügen**), und geben Sie den Zeitraum für die **Off-Shift-**Periode ein. In diesem Fall wählen Sie 0000 - 0800 Stunden, Montag bis Freitag jeder Woche, und wählen **Speichern**, wie in diesem Bild dargestellt.

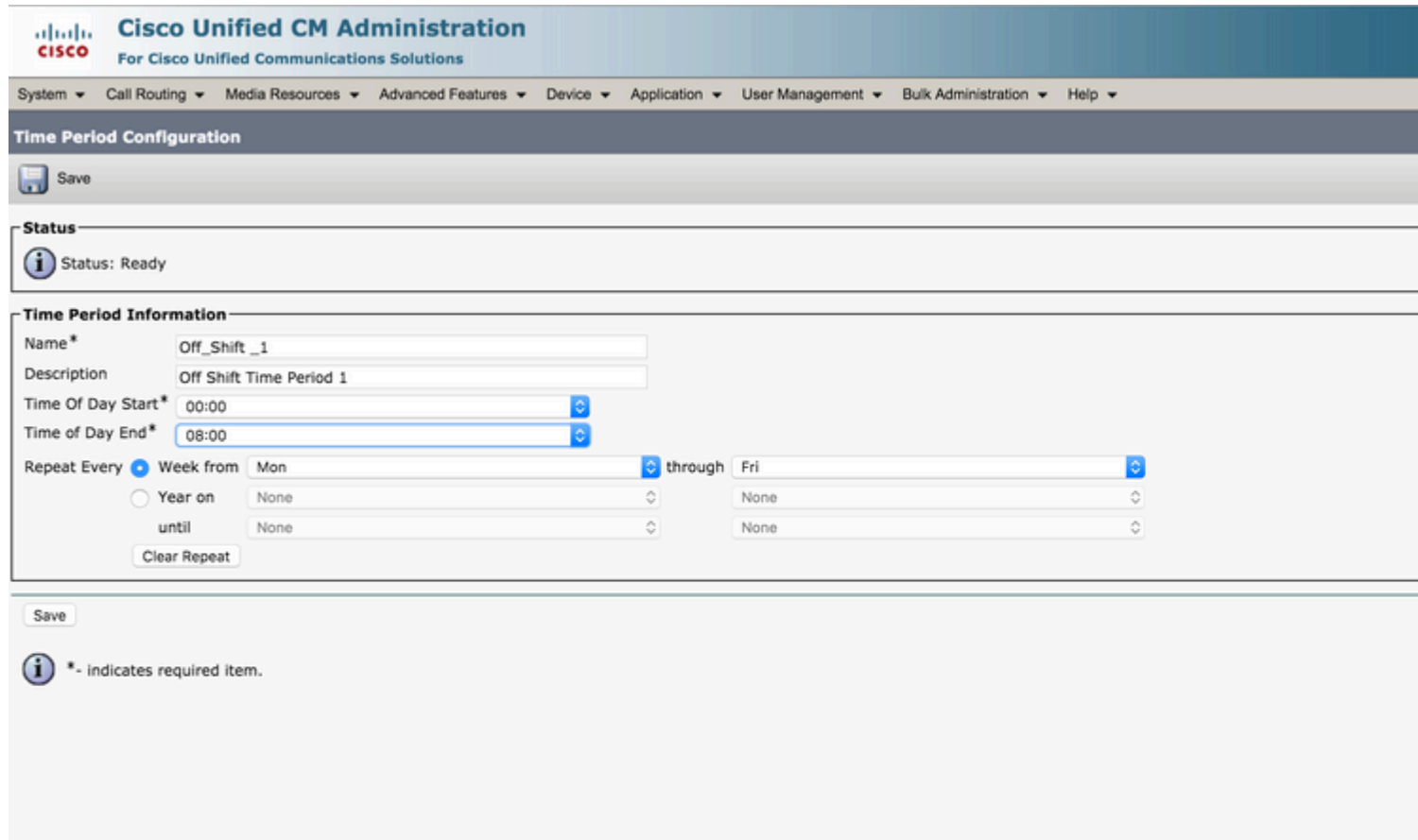

3. Ähnlich erstellen Sie einen anderen Zeitraum von 1600 Stunden bis 2400 Stunden. Diese Zeitspanne wird Off\_Shift\_2 genannt, wie in diesem Bild dargestellt.

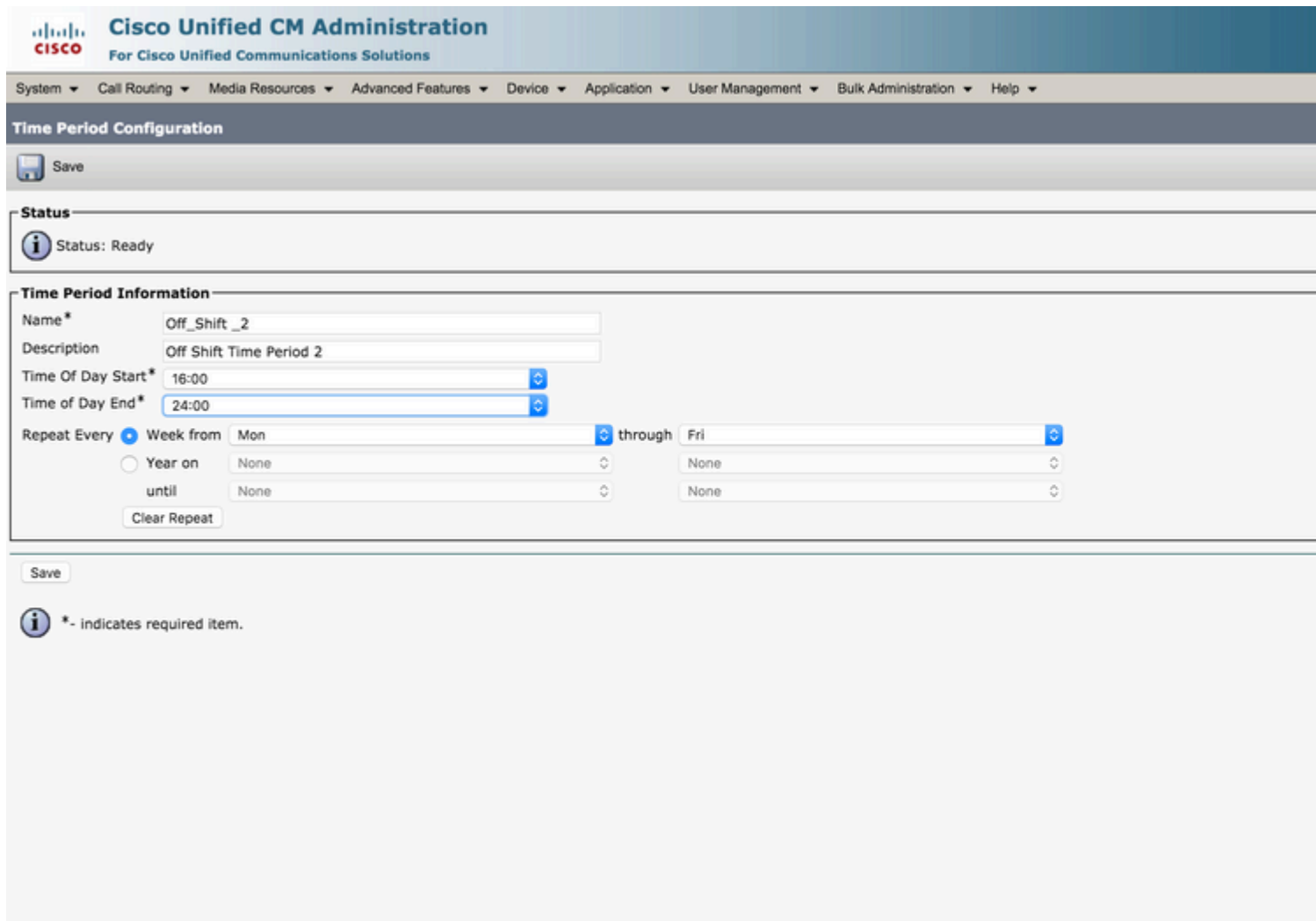

### **Schritt 3: Hinzufügen der Zeitperioden zu den Zeitplänen**

1. Navigieren Sie auf der Webseite im Abschnitt "Unified CM Administration" zu **Call Routing > Class of Control > Time Schedule,** wie in diesem Bild dargestellt.

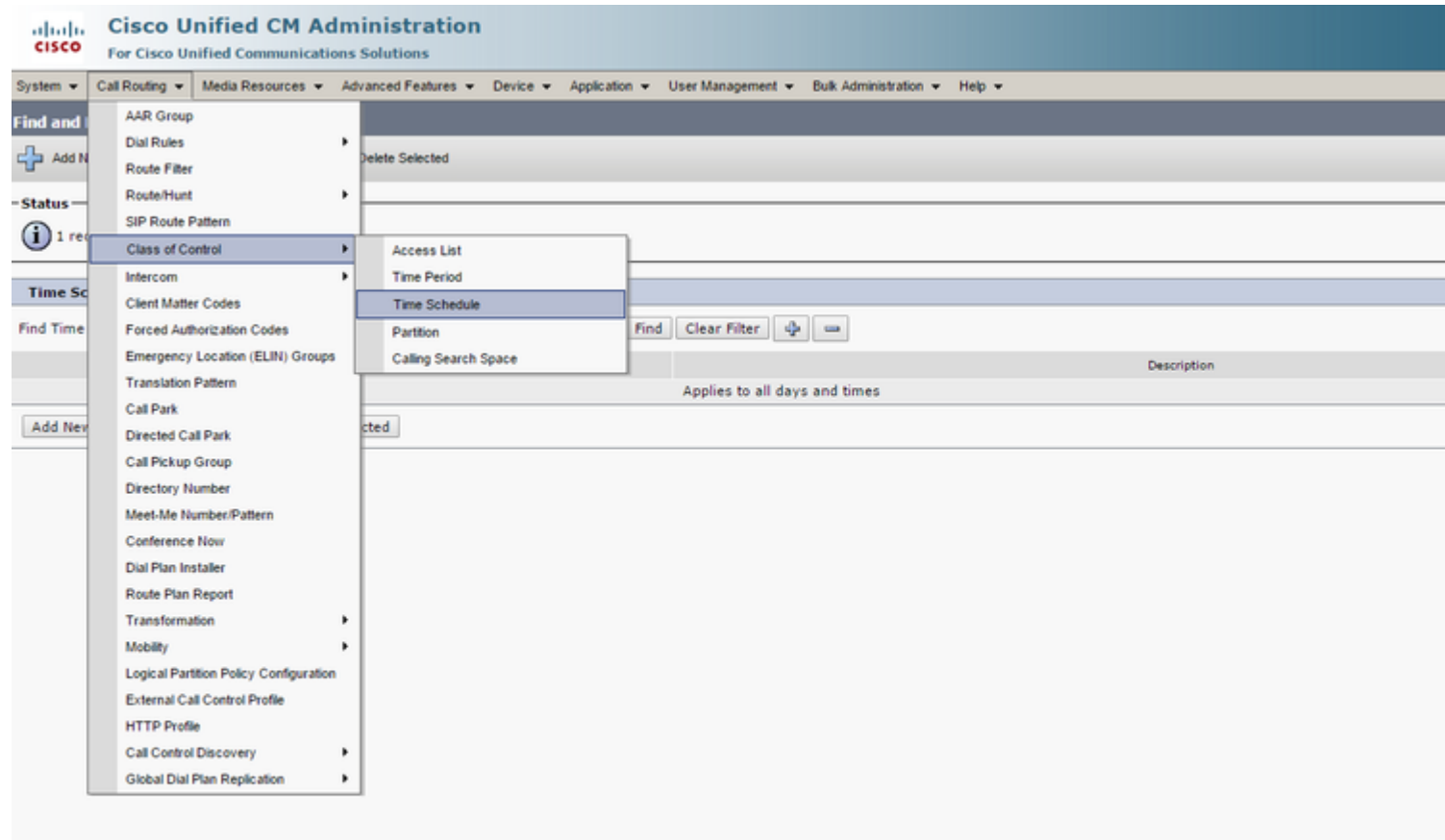

2. Klicken Sie auf **Neu hinzufügen**, und erstellen Sie einen neuen Schichtzeitplan, wie in diesem Bild dargestellt.

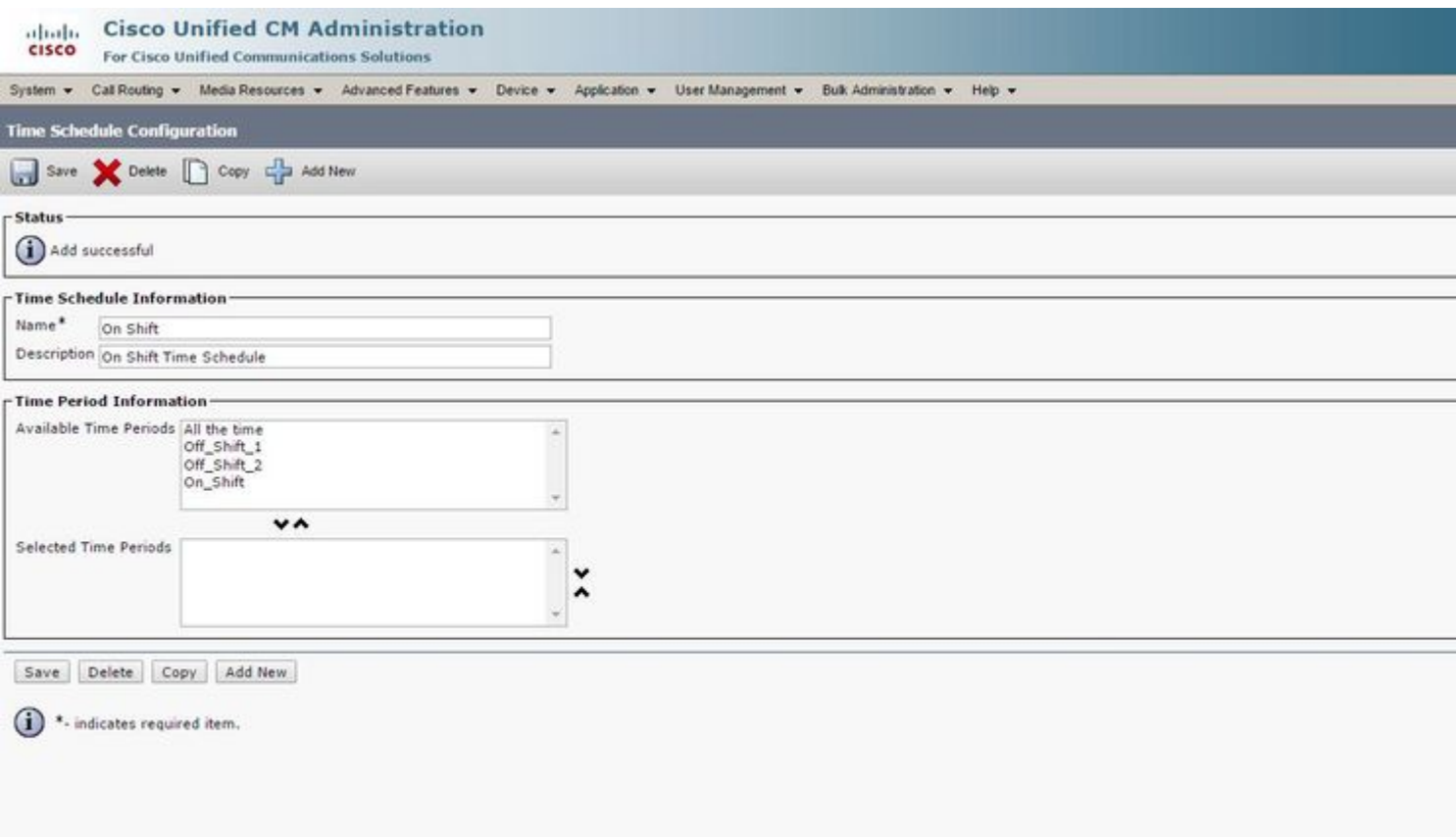

3. Der Zeitraum On\_Shift wird dem Zeitplan wie in diesem Bild dargestellt hinzugefügt.

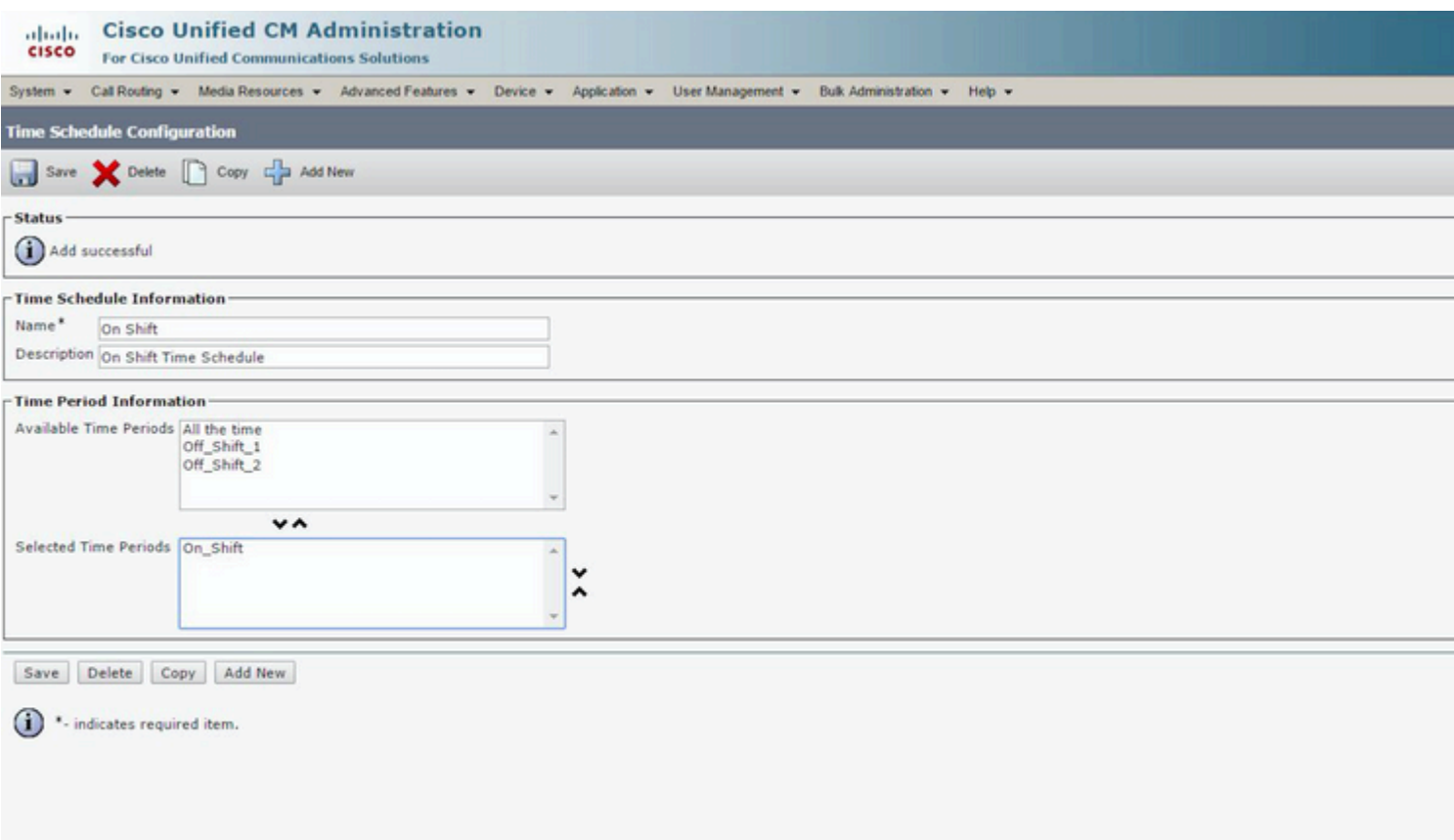

4. Erstellen Sie auf ähnliche Weise einen anderen Zeitplan Off\_Shift und fügen Sie die beiden Zeitperioden Off\_Shift\_1 und Off\_Shift\_2 wie in diesem Bild dargestellt hinzu.

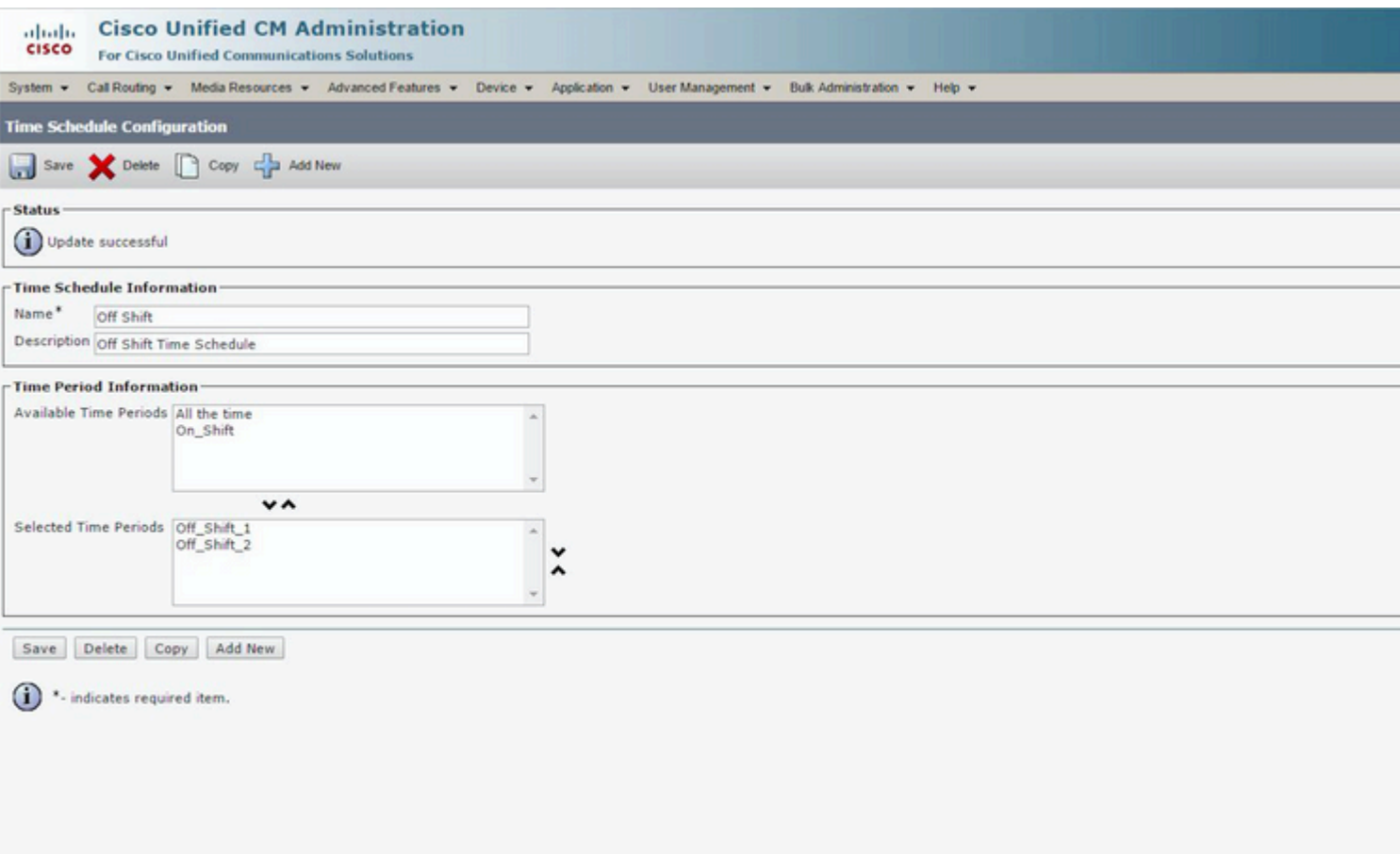

### **Schritt 4: Zuweisung der Zeitpläne zu den jeweiligen Partitionen**

1. Weisen Sie der Partition On\_Shift\_Partition den On-Shift Time Schedule wie in diesem Bild dargestellt zu.

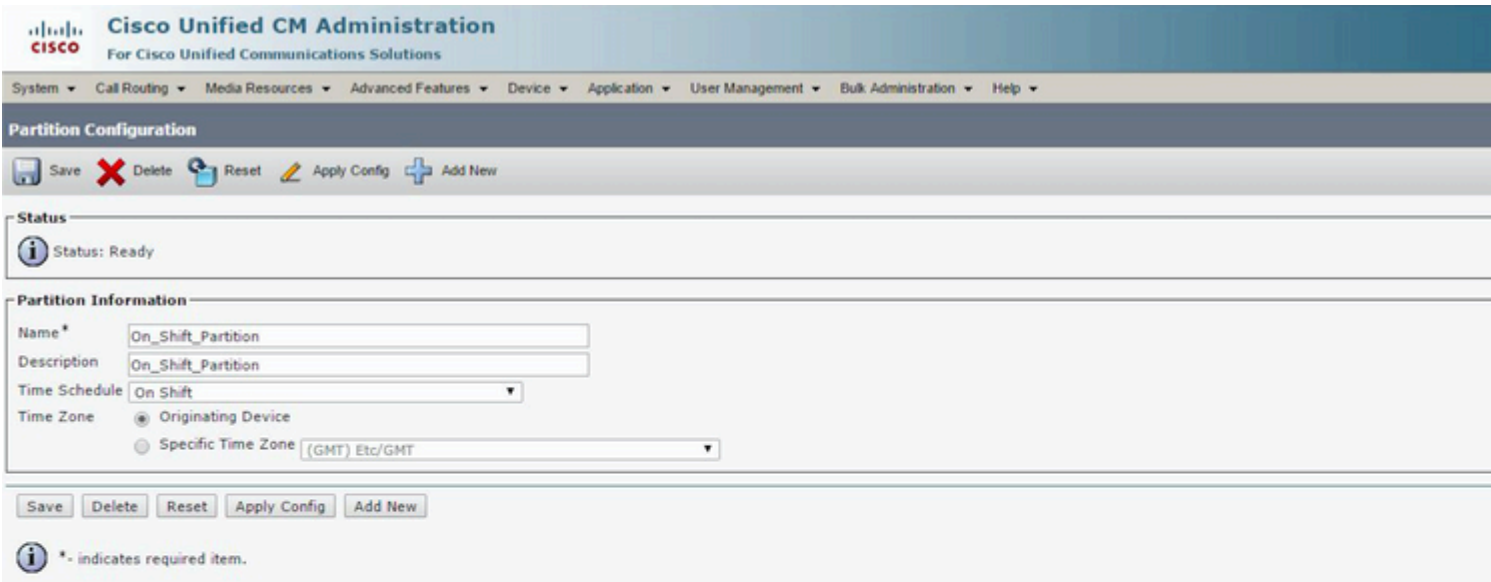

2. Weisen Sie der Partition Off\_Shift\_Partition wie in diesem Bild dargestellt den Off-Shift-Zeitplan zu.

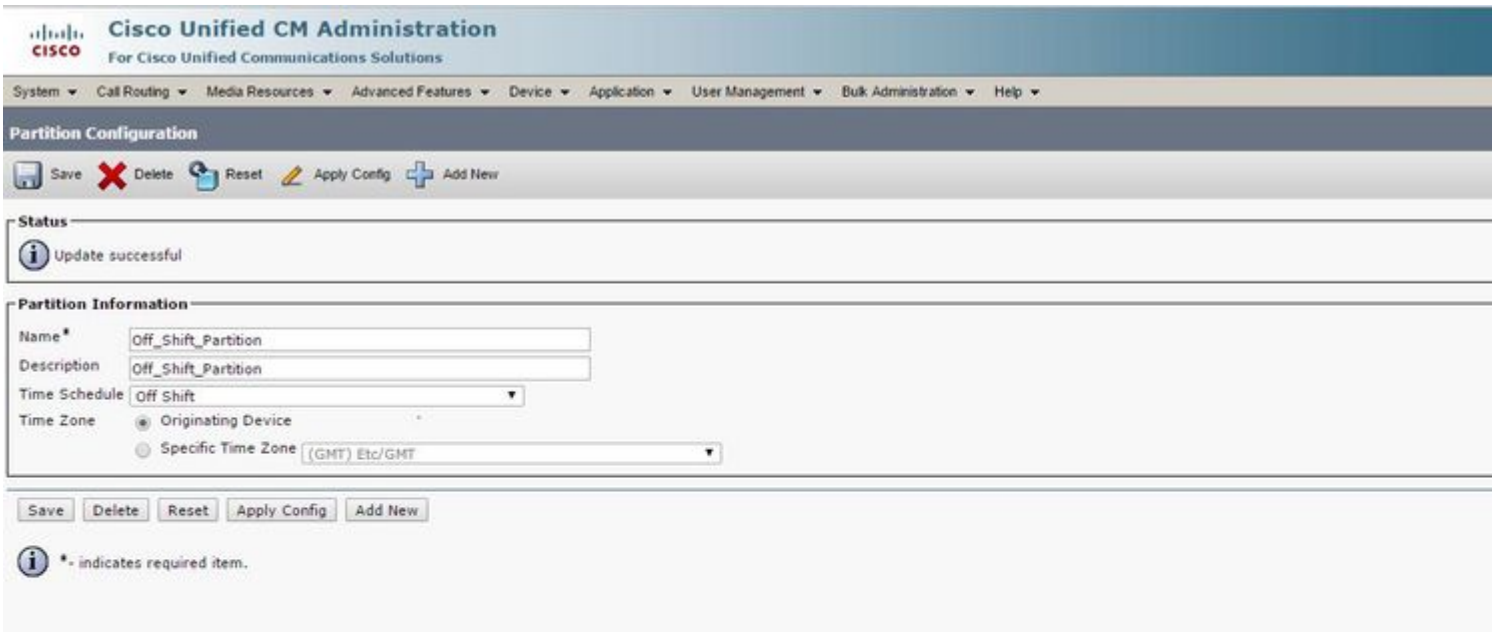

#### **Schritt 5: Erstellen Sie zwei ähnliche Verzeichnisnummern, und weisen Sie eine der Partition On\_Shift\_Partition und die andere der Partition Off\_Shift\_Partition zu.**

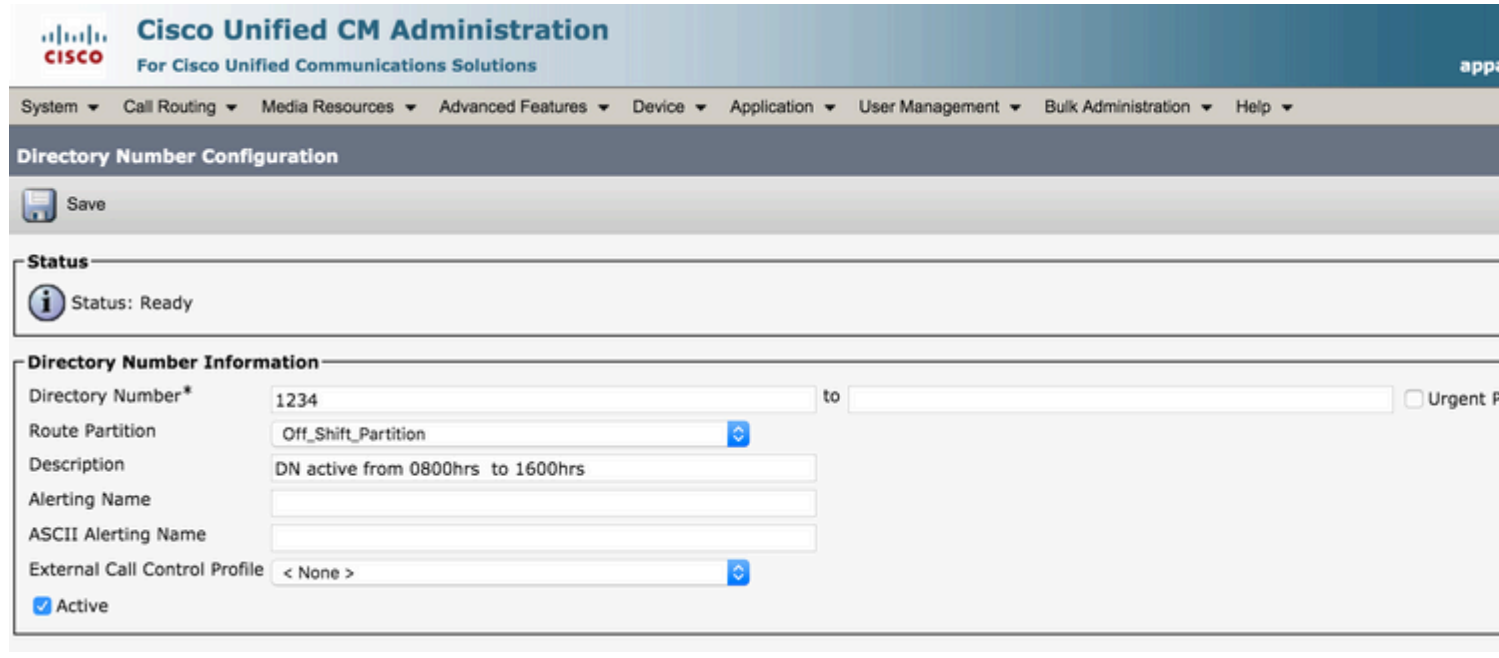

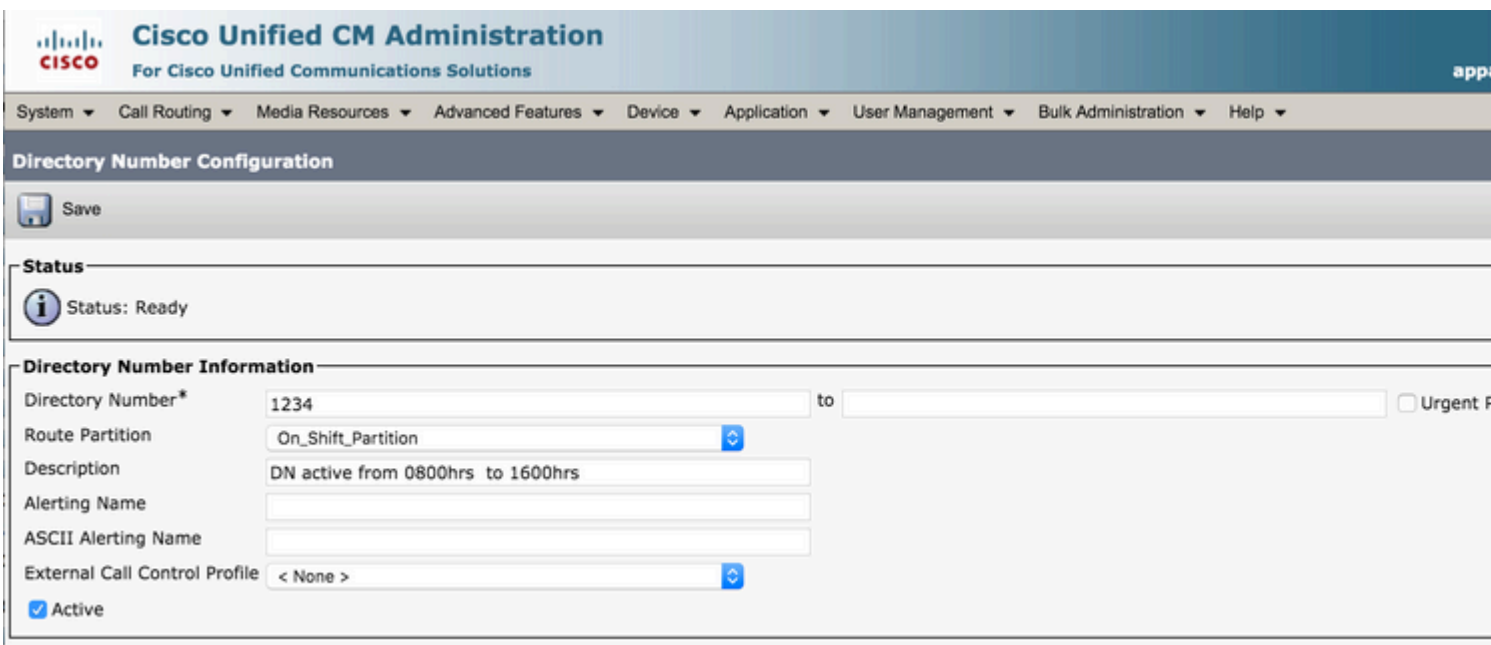

# **Überprüfung**

Während 0800 -1600 Stunden kann der Anruf die DN 1234 in der On\_Shift\_Partition erreichen, d. h. die DN eines Telefons. Zu anderen Zeiten kann der Anruf die DN 1234 in der Off\_Shift\_Partition erreichen, die entweder auf Voicemail oder ein Übersetzungsmuster zeigen kann, um den Anruf an eine Rezeptionsmitarbeiternummer zu richten.

## **Fehlerbehebung**

Für diese Konfiguration sind derzeit keine spezifischen Informationen zur Fehlerbehebung verfügbar.

#### Informationen zu dieser Übersetzung

Cisco hat dieses Dokument maschinell übersetzen und von einem menschlichen Übersetzer editieren und korrigieren lassen, um unseren Benutzern auf der ganzen Welt Support-Inhalte in ihrer eigenen Sprache zu bieten. Bitte beachten Sie, dass selbst die beste maschinelle Übersetzung nicht so genau ist wie eine von einem professionellen Übersetzer angefertigte. Cisco Systems, Inc. übernimmt keine Haftung für die Richtigkeit dieser Übersetzungen und empfiehlt, immer das englische Originaldokument (siehe bereitgestellter Link) heranzuziehen.